# 使用NAT和靜態配置路由器IPsec隧道專用到專用 網路

### 目錄

[簡介](#page-0-0) [必要條件](#page-0-1) [需求](#page-0-2) [採用元件](#page-0-3) [慣例](#page-1-0) [ACL中的Deny語句為何指定NAT流量?](#page-1-1) [但是,靜態NAT又如何呢?為什麼我無法通過IPsec隧道訪問該地址?](#page-1-2) [設定](#page-2-0) [網路圖表](#page-2-1) [組態](#page-2-2) [驗證](#page-5-0) [疑難排解](#page-5-1) [疑難排解指令](#page-6-0)

[相關資訊](#page-6-1)

## <span id="page-0-0"></span>簡介

此示例配置演示如何:

• 加密兩個私人網路(10.1.1.x和172.16.1.x)之間的流量。

● 將靜態IP地址(外部地址200.1.1.25)分配給位於10.1.1.3的網路裝置。

您使用存取控制清單(ACL)告知路由器不要對私人到私人網路流量執行網路位址轉譯(NAT),該流量 會進行加密並在離開路由器時放在通道上。在此示例配置中,也存在用於10.1.1.x網路上的內部伺服 器的靜態NAT。此示例配置使用NAT命令上的route-map選項,在流向它的流量也通過加密隧道傳送 時阻止它成為NAT。

## <span id="page-0-1"></span>必要條件

#### <span id="page-0-2"></span>需求

本文件沒有特定需求。

#### <span id="page-0-3"></span>採用元件

本文中的資訊係根據以下軟體和硬體版本:

- Cisco IOS®軟體版本12.3(14)T
- 兩台思科路由器

本文中的資訊是根據特定實驗室環境內的裝置所建立。文中使用到的所有裝置皆從已清除(預設 )的組態來啟動。如果您的網路正在作用,請確保您已瞭解任何指令可能造成的影響。

#### <span id="page-1-0"></span>慣例

如需文件慣例的詳細資訊,請參閱[思科技術提示慣例。](//www.cisco.com/en/US/tech/tk801/tk36/technologies_tech_note09186a0080121ac5.shtml)

### <span id="page-1-1"></span>ACL中的Deny語句為何指定NAT流量?

使用Cisco IOS IPsec或VPN時,在概念上將網路替換為隧道。在此圖中,您使用從200.1.1.1到 100.1.1.1的Cisco IOS IPsec隧道替換網際網路雲。從透過通道連結在一起的兩個私人LAN的角度讓 此網路變得透明。出於此原因,您通常不想對從一個專用LAN到遠端專用LAN的流量使用NAT。當 資料包到達內部Router 3網路時,您希望看到來自Router 2網路且源IP地址來自10.1.1.0/24網路而 不是200.1.1.1的資料包。

有關如何配置NAT的詳細資訊,請參閱[NAT操作順序。](//www.cisco.com/en/US/tech/tk648/tk361/technologies_tech_note09186a0080133ddd.shtml)本文檔顯示,當資料包從內部傳到外部時 ,NAT發生在加密檢查之前。這就是必須在配置中指定此資訊的原因。

**ip nat inside source list 122 interface Ethernet0/1 overload**

**access-list 122 deny ip 10.1.1.0 0.0.0.255 172.16.1.0 0.0.0.255 access-list 122 permit ip 10.1.1.0 0.0.0.255 any**

注意:也可以構建隧道並仍然使用NAT。在此案例中,您將NAT流量指定為「IPsec的相關流量」 (在本文檔的其他部分中稱為ACL 101)。有關如何在NAT處於活動狀態時構建隧道的詳細資訊 ,請參閱[在帶有重複LAN子網的路由器之間配置IPsec隧道](//www.cisco.com/en/US/tech/tk583/tk372/technologies_configuration_example09186a00800b07ed.shtml)。

### <span id="page-1-2"></span>但是,靜態NAT又如何呢?為什麼我無法通過IPsec隧道訪問該地 址?

此設定還包括一個靜態的一對一NAT ,用於位於10.1.1.3的伺服器。這是到200.1.1.25的NAT,以 便Internet使用者可以訪問它。發出以下命令:

**ip nat inside source static 10.1.1.3 200.1.1.25**

此靜態NAT禁止172.16.1.x網路上的使用者通過加密隧道訪問10.1.1.3。這是因為您需要使用ACL 122拒絕加密流量進行NAT。但是,對於與10.1.1.3之間的所有連線,靜態NAT命令優先於通用 NAT語句。靜態NAT語句並不專門拒絕加密流量也進行NAT。當172.16.1.x網路上的使用者連線到 10.1.1.3時,來自10.1.1.3的應答將通過NAT傳送到200.1.1.25,因此不會通過加密的隧道返回(加 密之前會發生NAT)。

您必須對靜態NAT語句使用route-map命令拒絕加密流量進行NAT'd(甚至靜態一對一NAT'd)。

#### 注意:只有Cisco IOS軟體版本12.2(4)T及更高版本才支援靜態NAT上的route-map選項。請參閱 [NAT — 能夠將路由對應與靜態轉譯搭配使用以](//www.cisco.com/en/US/docs/ios/12_2t/12_2t4/feature/guide/ftnatrt.html)瞭解其他資訊。

您必須發出以下附加命令,以允許對靜態NAT主機10.1.1.3的加密訪問:

**ip nat inside source static 10.1.1.3 200.1.1.25 route-map nonat ! access-list 150 deny ip host 10.1.1.3 172.16.1.0 0.0.0.255 access-list 150 permit ip host 10.1.1.3 any ! route-map nonat permit 10 match ip address 150**

這些語句告知路由器僅將靜態NAT應用於與ACL 150匹配的流量。 ACL 150表示不要將該NAT應用 於源自10.1.1.3並通過加密隧道發往172.16.1.x的流量。但是,請將其應用於來源為10.1.1.3的所有 其他流量(基於網際網路的流量)。

### <span id="page-2-0"></span>設定

本節提供用於設定本文件中所述功能的資訊。

註:使用[Command Lookup Tool\(](//tools.cisco.com/Support/CLILookup/cltSearchAction.do)僅限[註冊客](//tools.cisco.com/RPF/register/register.do)戶)查詢有關本文檔中使用的命令的更多資訊。

#### <span id="page-2-1"></span>網路圖表

本檔案會使用以下網路設定:

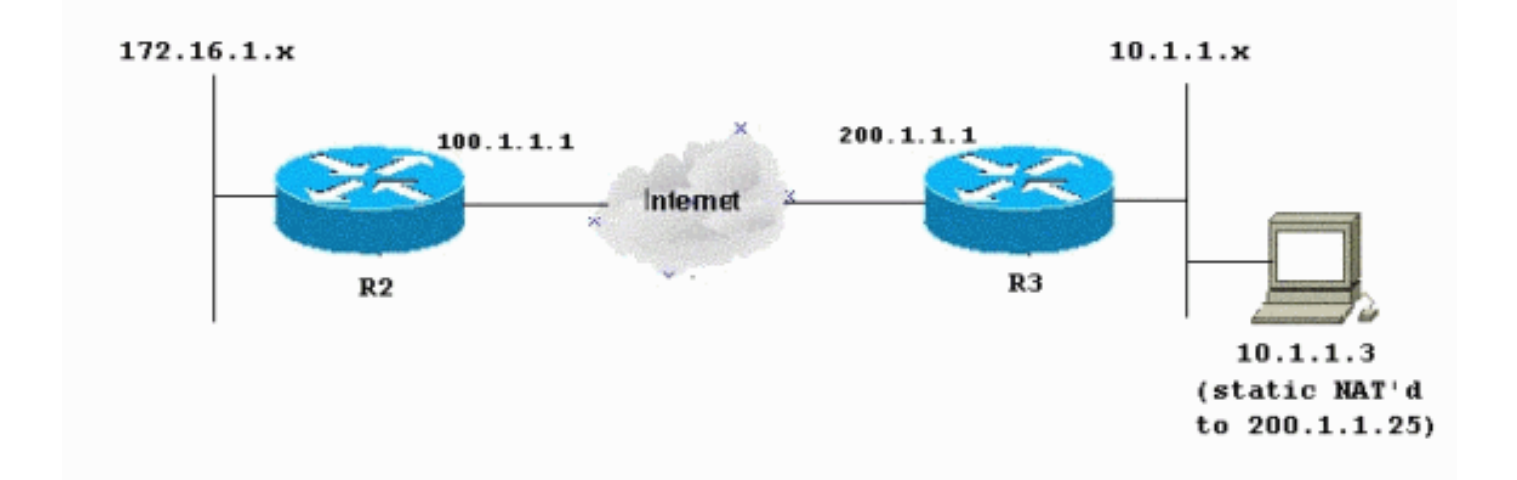

#### <span id="page-2-2"></span>組態

本檔案會使用以下設定:

- 路由器2
- 路由器3

R2 — 路由器配置

```
R2#write terminal
Building configuration...
Current configuration : 1412 bytes
!
version 12.3
service timestamps debug datetime msec
service timestamps log datetime msec
no service password-encryption
!
hostname R2
!
boot-start-marker
boot-end-marker
!
!
no aaa new-model
!
resource policy
!
clock timezone EST 0
ip subnet-zero
no ip domain lookup
!
!
crypto isakmp policy 10
 authentication pre-share
!
crypto isakmp key ciscokey address 200.1.1.1
!
!
crypto ipsec transform-set myset esp-3des esp-md5-hmac
!
crypto map myvpn 10 ipsec-isakmp
 set peer 200.1.1.1
 set transform-set myset
!--- Include the private-network-to-private-network
traffic !--- in the encryption process: match address
101
!
!
!
interface Ethernet0/0
  ip address 172.16.1.1 255.255.255.0
 ip nat inside
  ip virtual-reassembly
!
interface Ethernet1/0
  ip address 100.1.1.1 255.255.255.0
 ip nat outside
  ip virtual-reassembly
crypto map myvpn
!
ip classless
ip route 0.0.0.0 0.0.0.0 100.1.1.254
!
ip http server
no ip http secure-server
!
!--- Except the private network from the NAT process: ip
nat inside source list 175 interface Ethernet1/0
overload
!
```

```
!--- Include the private-network-to-private-network
traffic !--- in the encryption process: access-list 101
permit ip 172.16.1.0 0.0.0.255 10.1.1.0 0.0.0.255
!--- Except the private network from the NAT process:
access-list 175 deny ip 172.16.1.0 0.0.0.255 10.1.1.0
0.0.0.255
access-list 175 permit ip 172.16.1.0 0.0.0.255 any
!
!
!
control-plane
!
!
line con 0
 exec-timeout 0 0
line aux 0
line vty 0 4
 login
!
end
R3 — 路由器配置
R3#write terminal
Building configuration...
Current configuration : 1630 bytes
!
version 12.3
service timestamps debug datetime msec
service timestamps log datetime msec
no service password-encryption
!
hostname R3
!
boot-start-marker
boot-end-marker
!
!
no aaa new-model
!
resource policy
!
clock timezone EST 0
ip subnet-zero
no ip domain lookup
!
crypto isakmp policy 10
 authentication pre-share
crypto isakmp key ciscokey address 100.1.1.1
!
!
crypto ipsec transform-set myset esp-3des esp-md5-hmac
!
crypto map myvpn 10 ipsec-isakmp
 set peer 100.1.1.1
 set transform-set myset
!--- Include the private-network-to-private-network
traffic !--- in the encryption process: match address
101
!
!
!
interface Ethernet0/0
```

```
 ip address 10.1.1.1 255.255.255.0
 ip nat inside
  ip virtual-reassembly
!
interface Ethernet1/0
 ip address 200.1.1.1 255.255.255.0
 ip nat outside
  ip virtual-reassembly
crypto map myvpn
!
!
ip classless
ip route 0.0.0.0 0.0.0.0 200.1.1.254
!
no ip http server
no ip http secure-server
!
!--- Except the private network from the NAT process: ip
nat inside source list 122 interface Ethernet1/0
overload
!--- Except the static-NAT traffic from the NAT process
if destined !--- over the encrypted tunnel: ip nat
inside source static 10.1.1.3 200.1.1.25 route-map nonat
!
access-list 101 permit ip 10.1.1.0 0.0.0.255 172.16.1.0
0.0.0.255
!--- Except the private network from the NAT process:
access-list 122 deny ip 10.1.1.0 0.0.0.255 172.16.1.0
0.0.0.255
access-list 122 permit ip 10.1.1.0 0.0.0.255 any
!--- Except the static-NAT traffic from the NAT process
if destined !--- over the encrypted tunnel: access-list
150 deny ip host 10.1.1.3 172.16.1.0 0.0.0.255
access-list 150 permit ip host 10.1.1.3 any
!
route-map nonat permit 10
 match ip address 150
!
!
!
control-plane
!
!
line con 0
 exec-timeout 0 0
line aux 0
line vty 0 4
 login
!
end
```
<span id="page-5-0"></span>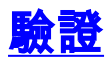

目前沒有適用於此組態的驗證程序。

## <span id="page-5-1"></span>疑難排解

使用本節內容,對組態進行疑難排解。

請參閱[IP安全性疑難排解 — 瞭解和使用debug命令](//www.cisco.com/en/US/tech/tk583/tk372/technologies_tech_note09186a00800949c5.shtml)以瞭解其他資訊。

#### <span id="page-6-0"></span>疑難排解指令

[輸出直譯器工具](https://www.cisco.com/cgi-bin/Support/OutputInterpreter/home.pl)(僅供[已註冊客](//tools.cisco.com/RPF/register/register.do)戶使用)(OIT)支援某些show命令。使用OIT檢視show命令輸出的分析 。

附註:使用 debug 指令之前,請先參[閱有關 Debug 指令的重要資訊](//www.cisco.com/en/US/tech/tk801/tk379/technologies_tech_note09186a008017874c.shtml)。

- debug crypto ipsec sa 顯示第2階段的IPsec協商。
- debug crypto isakmp sa 請參見階段1的ISAKMP協商。
- debug crypto engine 顯示加密會話。

## <span id="page-6-1"></span>相關資訊

- [IPsec協商/IKE通訊協定 Cisco Systems](//www.cisco.com/en/US/tech/tk583/tk372/tsd_technology_support_protocol_home.html?referring_site=bodynav)
- [技術支援與文件 Cisco Systems](//www.cisco.com/cisco/web/support/index.html?referring_site=bodynav)